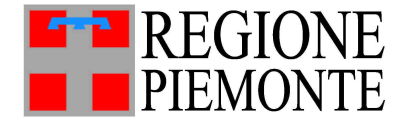

*Direzione Ambiente, Energia e territorio*

*Settore Foreste*

*elena.filamauro@regione.piemonte.it foreste@cert.regione.piemonte.it*

Data

*Protocollo*

Spett.li Comuni del Piemonte

Città Metropolitana di Torino Province del Piemonte

*Classificazione*

7.10.20/1/2021A/A1600A – 21PARDIS14FOR/10

Nodo 11 (\*) segnatura di protocollo riportata nei metadati di DoQui ACTA

p.c. Direzione A1800A – Settori Tecnici

Ordini/Collegi professionali (Agronomi e forestali, Agrotecnici, Architetti, Ingegneri, Geologi, Geometri)

Settore A1102A – Ragioneria

Protocollo N.0009274/2021 del 02/04/2021 **E** $02/04/202$ **DIGITALE COPIA CONFORME ALL'ORIGINALE DIGITALE GRIGINALE** del CASALE MONFERRATO COMUNE DI CASALE MONFERRATO N.0009274/2021 PALL<sup>1</sup> **CONFORME** Protocollo  $\overline{D}$ **ENTINC** ë

 $\overline{R}$ 

Oggetto: Pagamenti per istanze di autorizzazione ai sensi della l.r. 45/89 (Nuove norme per gli interventi da eseguire in terreni sottoposti a vincolo per scopi idrogeologici) e trasformazioni del bosco ai sensi dell'articolo 19 della l.r. 4/09 (Gestione e promozione economica delle foreste): indicazioni operative PagoPA.

Dal 1° marzo 2021 tutti i pagamenti dovuti alla Pubblica Amministrazione dovranno essere eseguiti attraverso il sistema PagoPA, in sostituzione dei pagamenti sulle coordinate bancarie e postali utilizzate sino ad oggi.

Dintesa con il Settore A1102A – Ragioneria, in coerenza con l'informativa pubblicata sulla pagina dedicata del sito ufficiale e allegata alla presente, si trasmettono le seguenti indicazioni per i pagamenti per istanze di autorizzazione ai sensi della l.r. 45/89 (Nuove norme per gli interventi da eseguire in terreni sottoposti a vincolo per scopi idrogeologici) e le trasformazioni del bosco ai sensi dell'articolo 19 della l.r. 4/09 (Gestione **e** promozione economica delle foreste). Cla. 1.7 **Pirmatario: ELENA FILA MAURO** 

**Corrispettivi di rimboschimento** previsti dall'articolo 9 della l.r.45/89 e **compensazioni** per trasformazioni del bosco ai sensi dell'articolo 19 della l.r. 4/09 **per autorizzazioni di competenza comunale**: è stata attivata la modalità di pagamento spontaneo. Le istruzioni da fornire ai richiedenti sono le seguenti:

- accedere sito di PiemontePAY (https://pay.sistemapiemonte.it/epayweb/);
- scegliere tra "Paga con PiemontePAY" o "Per pagare in un centro autorizzato Stampa l'avviso";
- selezionare l'ente creditore (Regione Piemonte) e la materia oggetto di pagamento "*Foreste - Corrispettivo rimboschimento l.r. 45/89 e compensazione monetaria l.r. 4/09 su autorizzazione dei Comuni*".
- Compilare i dati richiesti e procedere con il pagamento o con la stampa dell'avviso.

**Diritti di istruttoria (solo per autorizzazioni di competenza regionale)**: I richiedenti delle autorizzazioni devono adempiere al pagamento dei diritti di istruttoria a favore della Regione Piemonte accedendo al sito di PiemontePay ed effettuando un pagamento spontaneo attraverso la selezione di:

- scegliere tra "Paga con PiemontePAY" o "Per pagare in un centro autorizzato Stampa l'avviso"
- ente creditore "Regione Piemonte"

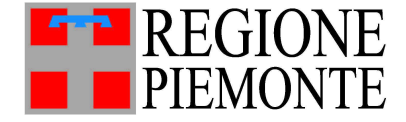

*Direzione Ambiente, Energia e territorio*

*Settore Foreste*

*elena.filamauro@regione.piemonte.it foreste@cert.regione.piemonte.it*

• oggetto di pagamento: "Foreste - Spese istruttorie per il vincolo idrogeologico l.r. 45/89 e art.48 l.r. 5/2012".

La tabella con gli importi dei diritti di istruttoria è disponibile a questo indirizzo: https://www.regione.piemonte.it/web/temi/ambiente-territorio/foreste/tutela-boscoterritorio/vincolo-idrogeologico.

• Compilare i dati richiesti e procedere con il pagamento o con la stampa dell'avviso.

**S anzioni previste dalla l.r. 45/89 e l.r. 4/09:** è sempre effettuato con pagamento spontaneo, selezionando su PiemontePay le voci di catalogo corrispondenti: "*Foreste - sanzioni forestali a carico di imprese (L.R.45/89 - L.R.4/2009 - L.R.15/2018) - Proventi da conciliazione di verbali di infrazione*" e "*Foreste - Sanzioni forestali a carico di persone (LR45/89-LR4/2009-LR15/2018) - Proventi da conciliazione di verbali di infrazione*".

A disposizione per chiarimenti,

Cordiali saluti

la Responsabile del Settore Elena FILA MAURO [firmato digitalmente]

*Allegato: Informativa PagoPA*

A decorrere dalla data del 1 marzo 2021 la Regione Piemonte ha integrato i propri sistemi di incasso alla piattaforma PagoPa**,** per consentire al cittadino di pagare quanto dovuto alla Pubblica amministrazione – a qualunque titolo - attraverso i Prestatori di Servizi di Pagamento (PSP) aderenti al progetto.

[PiemontePAY](https://pay.sistemapiemonte.it/epayweb/home) è la declinazione piemontese del progetto nazionale PagoPA e permette di effettuare i pagamenti verso la PA con due modalità:

**Pagamento Spontaneo -** Il cittadino/l'impresa entra sul sito di PiemontePAY (<https://pay.sistemapiemonte.it/epayweb/>), fa clic su **PAGA CON PIEMONTEPAY** e seleziona l'ente creditore (Regione Piemonte) e la materia oggetto di pagamento; proseguendo, digita l'importo che deve pagare, il proprio nome/cognome o denominazione, e-mail e codice fiscale; può completare il pagamento:

- *on-line* **-** per utilizzare questa funzione è sufficiente disporre di un indirizzo e-mail valido e di un conto corrente bancario o postale con funzionalità di home banking, o di una carta di credito o di una carta di debito, o di un sistema di e-payment (ad esempio Satispay , iConto, PayPal, BANCOMAT Pay, App IO)

prima di procedere al pagamento *on-line*, il soggetto debitore può decidere di registrarsi sul Portale PiemontePAY o di accreditarsi sulla App IO; i vantaggi della registrazione sono molteplici: facilitazioni nella compilazione dei pagamenti, disponibilità di un'area personale con elenco di tutti i pagamenti effettuati e da effettuare, possibilità di pagare per conto terzi e di beneficiare di tutti i servizi ad accesso libero

**-** oppure selezionare "Stampa l'avviso" se intende pagare successivamente in un Centro autorizzato (presso sportelli ATM, punti vendita SISAL, Lottomatica e Banca 5, oppure presso gli uffici postali)

**Pagamento attraverso l'avviso di pagamento ricevuto dall'Ente** – Il cittadino/ l'impresa entra sul sito di PiemontePAY (<https://pay.sistemapiemonte.it/epayweb/>) e fa clic su **PAGA CON PIEMONTEPAY CON IUV** (=Identificativo Unico di Versamento).

Per pagare si devono seguire i seguenti passaggi:

- Inserire il codice IUV o CODICE AVVISO ricevuto dall'Ente
- Inserire il proprio codice fiscale
- Controllare che i dati inseriti siano validi e confermarli con l'indirizzo e-mail (NON PEC), prestare il consenso dei dati personali e verificare il test Captcha (è il sistema informatico obbligatorio per controllare che sta operando una persona reale e non un robot)
- procedere al pagamento *on-line* (con le modalità sopra indicate) oppure stampare l'avviso per pagare presso sportelli fisici ATM, punti vendita SISAL, Lottomatica e Banca 5, oppure presso gli uffici postali.